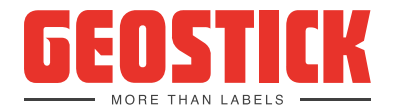

### **Aanleveren**

- Per e-mail
- Via de eigen FTP-server (dan uiteraard een gebruikersnaam/wachtwoord doorgeven)
- Een upload-site op internet, bijvoorbeeld www.WeTransfer.com (Nederlandstalig, gratis, geen account nodig, tot 2 GB).

#### **Technische gegevens**

- Trapping passen wij bij voorkeur zelf toe (0,1 mm). Dit omdat niet ieder druk procedé trapping nodig heeft en omdat er in sommige gevallen van de standaard afgeweken moet worden.
- Je hoeft geen rekening te houden met puntverbreding of de minimale punt. Dat doen wij afhankelijk van het drukprocedé.
- Tekst dient minimaal 4 punten groot te zijn (in overleg kan hiervan afgeweken worden).
- Diapositieve tekst bij voorkeur in een vet lettertype zetten. Minimaal 6 punten.
- Liinen dienen minimaal 0,3 punt dik te zijn. Diapositief 0,6 punt.
- Beelden dienen minimaal 300 dpi te zijn en in CMYK opgemaakt.
- Bitmap Photoshop beelden minimaal 1200 dpi.
- Lever het artwork met minimaal 1 mm afloop rondom aan.
- Zet snijtekens en/of een stans in het artwork, zodat wij kunnen zien hoe groot het etiket moet worden.
- Gebruik bij voorkeur een steunkleur voor de stans en noem de stanskleur Stans en zet deze op overdruk. Artwork kun ie het beste in een vector programma als Illustrator opmaken. Vectoren kunnen namelijk onbeperkt vergroot of verkleind worden zonder dat de kwaliteit van het drukwerk verandert (resolutie onafhankelijk).

#### **Aanleverformaat**

Graag ontvangen wij PDF's (minimaal PDF 1.6), omdat onze workflow is gebouwd voor PDF's. In overleg kunnen we echter ook andere bestanden zoals Illustrator of InDesign verwerken. Als jouw artwork in InDesign of Illustrator is gemaakt, dan is het belangrijk dat je de PDF op de juiste manier aanmaakt.

#### **Voorinstellingen voor design programma's**

Onderstaand leggen wij uit hoe je voorinstellingen per design programma moet inpakken. Dit hoef je maar in één van de twee programma's te doen, daarna zie je de voorinstelling in beide Adobe programma's. Wanneer je nu een PDF gaat maken, dan kun je in het menu dat vervolgens verschijnt in de lijst met Voorinstellingen Adobe PDF kiezen voor Geostick. De PDF voldoet dan aan onze aanleverspecificaties.

Verder ontvangen we van ieder etiket graag een aparte PDF. Dus niet een samengesteld PDF met meerdere etiketten. Bij Twinlabels en Triplelabels moeten alle pagina's van het etiket in één PDF staan, het liefst op aparte pagina's. Dus géén losse PDF's voor de voor-, lijm- of siliconenzijde. Zie voor extra informatie over het opmaken van Twin– en Triplelabels deze handleiding.

# **INDESIGN**

- 1. Ga naar Bestand/Voorinstellingen Adobe PDF/definiëren
- Kies laden en wijs de gedownloade file aan
- Kies gereed

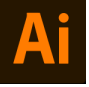

#### **ILLUSTRATOR**

- 1. Ga naar Bewerken/Adobe PDF-voorinstellingen<br>2. Kies Importeren en wiis de gedownloade file aar
- Kies Importeren en wijs de gedownloade file aan
- Kies OK

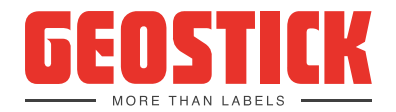

#### **Kleur**

Het ontwerp mag je aanleveren in RGB of CMYK kleurinstelling. Onze voorkeur heeft de instelling voor CMYK. Wij drukken jouw etiket namelijk altijd in CMYK af. Als je een RGB-bestand uploadt, dan zetten wij deze voor jou om naar CMYK. Wanneer wij de kleuren voor je omzetten, dan bestaat de kans dat de kleuren iets afwijken. Zie ter illustratie de afbeelding hiernaast. Het is daarom aan te raden om jouw bestand direct in CMYK aan te leveren.

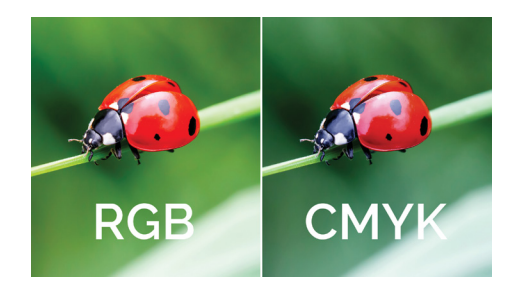

#### **Tekstmarge**

Teksten, logo's en afbeeldingen dienen minimaal 2mm binnen het formaat / stanscontour te vallen. Het kan namelijk voorkomen dat er lichte verschuivingen ontstaan op onze druk- en nabewerkingsmachines. Belangrijke elementen plaats je binnen de tekstmarge, zodat je zeker weet dat deze niet verloren gaan. De tekstmarge wordt aangeduid met een blauw kader.

#### **Afloop**

Houd rekening met een afloop (overvul) van minimaal 1 mm. Plaats in de afloop geen tekst of afbeelding, maar laat alleen de kleur(en) van jouw ontwerp hierin doorlopen. Het door jou gekozen formaat wordt gestanst op een nabewerkingsmachine, wij adviseren je daarom gebruik te maken van afloop in je ontwerp. Hiermee voorkom je storende fouten zoals witte randjes. De afloop wordt aangeduid met een rood kader.

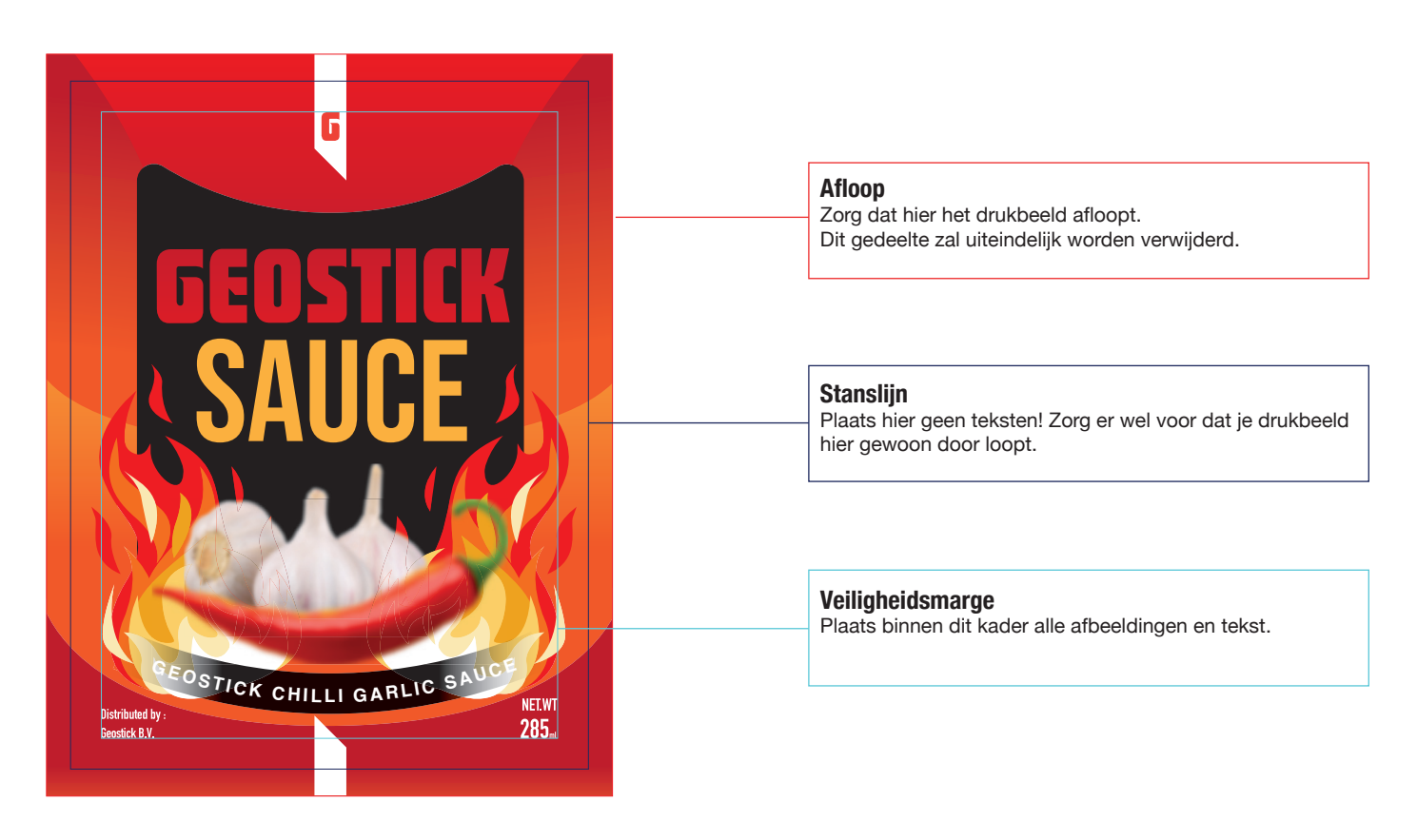

### **Lettertypes**

Zorg dat de lettertypes zijn omgezet in lettercontouren of voeg de lettertypes toe. Een pdf bestand kan de gebruikte fonts bevatten als je dit bij export naar PDF (bij het maken van de PDF) aangeeft. Doe je dit niet dan is de PDF niet bruikbaar om te drukken, tenzij de teksten zijn omgezet naar contouren. Dit kan allemaal in de export naar PDF settings geregeld worden.

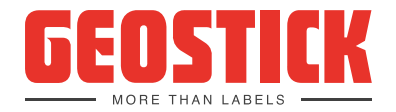

### **Dekwit**

Met wit versterk je de dekking en de kleurkracht van full color op transparante of metallic materialen. Hoe lager de hoeveelheid witte inkt, hoe doorschijnender/doorzichtiger het effect op jouw etiket. Hoe hoger de densiteit, hoe krachtiger en dekkender de kleuren. Wanneer je geen dekwit gebruikt bij een etiket op zilver materiaal, dan krijgt het volledige etiket een metallic effect. Wanneer je dekwit gebruikt, dan verdwijnt het metallic effect. Je kan het etiket ook gedeeltelijk een metallic effect geven door op specifieke plekken gebruik te maken van dekwit.

#### **Drukbeeld**

Dit is wat je uiteindelijk zult zien. Gebruik je een drukbeeld zonder witlaag dan krijg je drukbeeld het effect van de gekozen materiaal.

### **Witlaag**

Gebruik je witlaag op een creatieve manier. De witlaag houdt het effect van het materiaal tegen.

#### **Materiaal**

Is je materiaal transparant of metallic? Dan kun je dit effect ook terug laten komen in je artwork.

## **Resultaat**

Zoals je kunt zien hebben we in het voorbeeld hiernaast gekozen voor een uitsparing in de achtergrond. Dit zorgt ervoor dat alles binnen deze uitsparing een metallic effect krijgt. Daarnaast hebben wij ervoor gekozen om achter het rode drukbeeld een witlaag te plaatsen. Dit zorgt ervoor dat het metallic effect daar dus niet zichtbaar zal zijn.

### **Hoe om te gaan met metallic kleuren**

Als er een metallic kleur in het artwork staat dan zijn er 3 opties:

- We drukken deze PMS kleur met zilver / metallic inkten
- We drukken op een zilver materiaal (vaak met dekwit)
- We benaderen de PMS kleur. Deze wordt dan NIET metallic en moet dan ook een vervangen worden door een andere PMS kleur of een designerkleur.

#### **Welke alternatieven kunnen wij bieden indien we geen zilver inkt of zilver materiaal gebruiken:**

Voor PMS 877 (zilver) is er een designerkleur GEO 877. GEO 877 is een kleur die wij zelf ontwikkeld hebben en die het beste PMS 877 benadert.

Voor PMS 871 (goud) is er een designerkleur GEO 871. GEO 871 is een kleur die wij zelf ontwikkeld hebben en die het beste PMS 871 benadert.

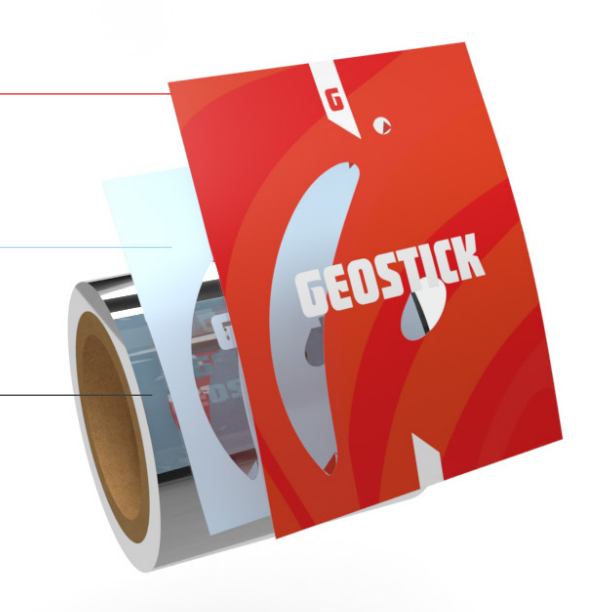

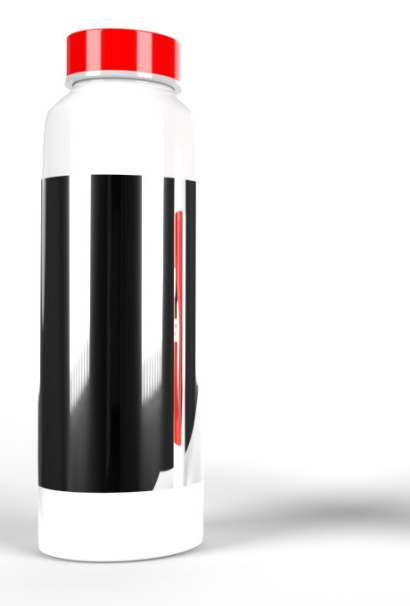

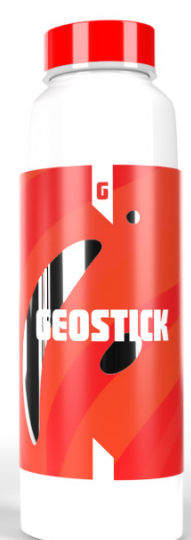

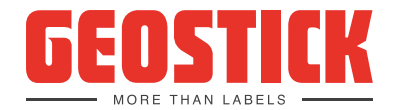

### **Koudfolie**

- Positieve tekst dient minimaal 6 punten groot te zijn
- Diapositieve tekst dient minimaal 10 punten groot te zijn
- Positieve lijnen dienen minimaal 1 punt dik te zijn
- Negatieve lijnen dienen minimaal 2 punten dik te zijn.

### **VDP (Variabele Data Printing)**

Met onze digitale drukpersen kunnen we eenvoudig variabele data drukken. Denk bijvoorbeeld aan etiketten met een oplopende nummering en/ of barcode. Hiervoor hebben we een database nodig. Voor oplopende nummering maken wij die zelf, maar voor unieke codes (bijvoorbeeld unieke win-codes voor een loterij of locatielabels in magazijnen) moet de database aangeleverd worden.

### **Deze database moet aan bepaalde eisen voldoen:**

- Alle variabelen van een etiket moeten op één regel komen. Als er 1000 etiketten gedrukt moeten worden, dan bestaat de database dus uit 1000 regels.
- ledere variabele moet in één cel staan. Staan er dus vier variabelen op een etiket, dan moeten er vier cellen op één regel staan.
- Als bepaalde series etiketten op aparte rollen moeten komen, dan graag iedere serie op een apart tabblad zetten.
- Verder is het van belang dat als er een barcode op het etiket moet komen, dat je het type barcode opgeeft.

Heb je nog vragen over het aan te leveren artwork, neem dan contact met ons op. UIteraard kun je ook bij ons op kantoor langskomen, dan kun je met eigen ogen zien wat wij op het gebied van artwork voor je kunnen betekenen.

### **Barcodes**

Barcodes bij voorkeur aanleveren in zwart of een donkere kleur op een witte of lichte ondergrond. Gebruik nooit rood voor de barcode. Rood wordt door de barcode scanner niet gelezen. Gebruik daarnaast ook geen diapositieve barcodes. EAN13 barcodes dienen een minimale grootte te hebben (80%) om goed gescand te worden. Wanneer barcodes kleiner worden aangeleverd, kunnen wij de leesbaarheid niet garanderen. Wij zetten barcodes in principe altijd zelf opnieuw in het artwork met de specificaties die bij ons drukprocedé het beste resultaat geven. Wanneer wij niet aan de barcode mogen komen, meld dit dan bij het aanleveren van het artwork. Wij kunnen de leesbaarheid van de barcode dan echter niet garanderen.

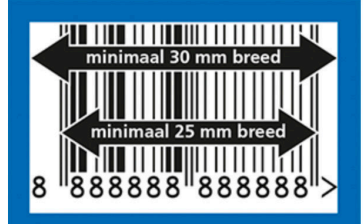

### **Barcodes die wij kunnen aanmaken:**

- EAN 8 / EAN 13
- **UPC A /UPC E**
- Code 128
- Code 39
- Interleaved 2 of 5 Codabar
- **QR Data matrix**

In overleg kunnen wij nog diverse minder gebruikte barcodes verwerken